#### **FIXED FEATURE BUTTONS**

- CAMP-ON Button -- Enables you to alert a busy party that an outside line is on hold and waiting for them.
- CONF (CONFERENCE) Button -- Used to establish and build conference calls.
- FLASH Button -- Used to terminate an outside call and restore dial tone without having to hang up the handset. It is also used to transfer calls behind a PBX or Centrex within those systems.
- FORWARD (FWD) Button -- Allows you to forward your calls to another station.
- HOLD Button -- Enables you to place an outside caller on hold.
- H-P-T Switch -- Allows the user to select the ICM signaling mode: Handsfree, Tone, or Privacy.

- MSG (MESSAGE WAIT) Button -- Allows you to initiate a message waiting indication at stations that are busy, unattended, or in Do Not Disturb. Message Waiting Callback request left at your station is indicated by a flashing MSG WAIT LED.
- MUTE Button -- Allows you to switch the builtin microphone on or off when using the speakerphone, or the handset microphone when using the handset.
- ON/OFF Button -- Enables you to make a telephone call without lifting the handset. It turns the telephone on and off when using the speakerphone.
- SPEED Button -- Provides you with access to speed dialing, save number redial and last number redial. This button is also used to access flexible button programming.
- TRANS (TRANSFER) Button -- Used to transfer an outside call from one station to another.
- VOLUME BAR -- Allows the user to adjust speakerphone and handset volume.

#### **CALL FORWARDING**

- 1. Press the FWD button or dial [640].
- 2. Dial the desired Call Forward code:
  - [6] = All Calls
  - [7] = No Answer
  - [8] = Busy
  - [9] = Busy/No Answer
- Dial station number where calls are to be forwarded. Confirmation tone sounds.
- 4. Replace handset or press ON/OFF button.

#### **ESTABLISHING A CONFERENCE**

Only stations that have Conference enabled will be able to initiate a Conference.

- 1. Lift the handset.
- Select intercom station or dial desired outside party. When called party answers, press the CONF button.
- 3. Add next conference party by selecting another outside line or intercom station.
- Press the CONF button again and repeat previous step in a cycle, until all parties are contacted.
- When last party answers, press the CONF button twice. All parties are connected.

# **TERMINATING A CONFERENCE**

To terminate a Supervised Conference, the conference initiator, replaces handset or presses ON/OFF button.

To terminate an Unsupervised Conference, press the flashing CONF button while on-hook.

#### UNSCREENED TRANSFER

- 1. Press TRANS button and dial station number.
- When the called extension begins to signal, hang up to transfer the call.
- 3. Replace handset or press ON/OFF button.

#### **SCREENED TRANSFER**

While connected to an outside line:

 Press station button where call is to be transferred (if programmed on your telephone),

-or-

Press the TRANS button and dial the desired station number.

(The called extension signals according to the intercom signal switch position.)

- 2. When that extension answers, announce the transfer.
- 3. Hang up to complete transfer.

# **LEAVING A MSG WAITING INDICATION**

If you dial a station that is busy, unattended, or in Do Not Disturb, you can leave a message waiting indication.

- 1. Press the ON/OFF button.
- 2. Dial the desired intercom station. A busy tone or DND tone is heard.
- Press the MSG button. The called party's MSG button LED will flash slowly.
- 4. Press the ON/Off button to end the call.

#### PLACING AN OUTSIDE LINE ON HOLD

- If your system is programmed for Exclusive Hold Preference, press the HOLD button once for Exclusive Hold or twice for System Hold.
- If your system is programmed for System Hold Preference, press the HOLD button once for System Hold or twice for Exclusive Hold.

#### STORING SPEED NUMBERS

- 1. Press the SPEED button twice.
- 2. Dial the speed bin location.
  - 9000 to 9019 = Station Speed numbers
  - 9020 to 9999 = System Speed numbers
- 3. Dial desired telephone number.
- 4. Press the SPEED button.
- Press the ON/OFF button to end speed dial programming.

#### To clear an existing speed bin:

- 1. Press the SPEED button twice.
- 2. Dial the speed bin location.
- 3. Press the SPEED button again. Confirmation tone sounds.

#### **DIALING A SPEED NUMBER**

 Press the SPEED button and dial the speed bin location,

-or-

Press preprogrammed speed bin button.

- 9000 to 9019 = Station Speed numbers
- 9020 to 9999 = System Speed numbers
- When called party answers, pick up handset or use speakerphone.

#### **DIRECTORY DIALING**

Users with display telephones may view a list of individuals on the telephone system and have the system automatically dial that person. Directory Dialing may also be used to transfer a call from one station to another.

1. Dial the Directory List dial code [680],

-or-

Press the DIRECTORY DIAL flexible button.

- Press a button on the keypad once, twice, or three times, to represent the letter of the alphabet, to begin viewing the list of names.
- 3. Scroll through the Directory List to select a name as follows:
  - Press [\*] to scroll up to next entry,
    - -or-
  - · Press [#] to scroll down to previous entry.
- Press the SPEED button at the desired name to automatically dial the destination station or outside phone number (via Speed Dial).

## To transfer a call using Directory Dialing

- 1. Press the TRANS button.
- Dial Directory Dial Code [680], -or-

Press the DIRECTORY DIAL flexible button.

- Press the digit associated with the person's name. When the name displays, press the SPEED button to automatically dial the station.
- 4. Press the ON/OFF button to complete transfer. *Calls may only be transferred to internal stations.*

#### PROGRAMMING FLEXIBLE BUTTONS

- 1. Press the SPEED button twice.
- 2. Press the flexible button to be programmed.
- 3. Dial the desired code from the following chart. Confirmation tone sounds.
- 4. Press the ON/OFF button.

| All Call Page (Internal & Externa              | l)700         |
|------------------------------------------------|---------------|
| Background Music                               | 632           |
| Call Back                                      | 622           |
| Call Park Location (System)                    | 43+[C]        |
| Call Park Location (Station)                   | 439+[XXX]     |
| Call (Park) Pickup                             | #6+[XXX]      |
| Caller ID Review (Answered)                    | 659           |
| Caller ID Review (Unanswered)                  | 635           |
| Directory Dial                                 | 680           |
| Do Not Disturb                                 | 631           |
| Extension Numbers                              | 100-351       |
| External All Call Page<br>(All External Zones) | 760           |
| External Page - Zones 1 or 2                   | 76+[1 or 2]   |
| Last Number Redial                             | [SPEED]+[#]   |
| Line Queue                                     | 621           |
| Personal Park                                  | 438           |
| Speed Dial Access                              | [SPEED]+[YYYY |
| Save Number Redial                             | [SPEED]+[米]   |
| VM Group Pilot Numbers                         | 44 [V]        |
| C = Call Park Location (0-7)                   |               |

V = Voice Mail Group Number (0-7)

XXX = Station Extension Numbers

YYYY = Speed Dial Bin Numbers

. (9000-9019 Station) (9020-9999 System)

# To erase a flexible button:

- 1. Press the SPEED button twice.
- 2. Press the flexible button to be erased.
- Press the FLASH button. Confirmation tone sounds.
- 4. Press the ON/OFF button.

# **Large Screen Display Features**

The Elite digital 30-button model provides a 7-line by 16-character display with 10 SOFT keys, a MENU key, and UP/DOWN scroll keys.

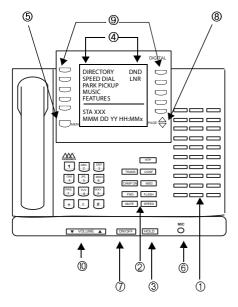

|    | Feature/Button Descriptions                                                          |
|----|--------------------------------------------------------------------------------------|
| 1. | DSS Console Provides access to 30 flexible feature/functions.                        |
| 2. | Fixed Feature Keys Used to access specific fixed feature/ functions.                 |
| 3. | HOLD KeyUsed to place calls on hold and to retrieve held calls.                      |
| 4. | LARGE Screen Designed to provide a 7-line by 16- character viewing area.             |
| 5. | MENU Key – Toggles between main menu screen and monthly calendar.                    |
| 6. | MICrophone Used to talk with other party without using the handset.                  |
| 7. | ON/OFF Key Used to make a call without lifting the handset.                          |
| 8. | PAGE Up/Down Keys Used to advance to the NEXT and PREVIOUS option screens available. |
| 9. | Soft Keys Used to access specific features and                                       |

 VOLUME Control Bar -- Used to adjust level of tones, background music, ringing, receiver volume,

functions.

and display contrast.

# Using the Soft Keys

From the main menu, use the soft keys to access the options listed.

**Calendar Mode** -- When in idle mode, the default monthly calendar will display. The calendar may also be accessed by pressing the MENU soft key.

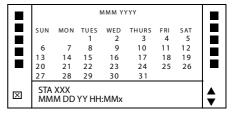

**Main Menu** -- To access the main menu at any time, press the MENU soft key.

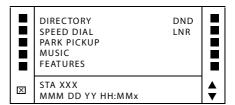

To select a main menu option:

| Press                                                                               | Display shows                                                    | Then                                                                                                    |  |
|-------------------------------------------------------------------------------------|------------------------------------------------------------------|----------------------------------------------------------------------------------------------------|--|
| DIRECTORY                                                                           | ABC<br>DEF<br>GHI<br>JKL<br>MNO                                  | press the soft key<br>associated with the<br>desired number.<br>Use the PAGE UP/DN<br>keys to display the<br>previous or next 5<br>names in Directory. |  |
| NOTE Wait for the desired<br>number to display before<br>pressing the SPEED button. |                                                                  | To scroll through the list, press the [*] key to view the previous entry, or [#] to view the next entry.                                               |  |
| SPEED<br>DIAL                                                                       | Enter Bin<br>Number                                              | dial the bin number<br>associated with<br>desired external<br>phone number.                                                                            |  |
| PARK<br>PICKUP                                                                      | PARK 1<br>PARK 2<br>PARK 3<br>PARK 4<br>PARK 5                   | select desired Park<br>location where call is<br>holding (1-5). Press<br>PG DN ▼ to select<br>PARK locations 6-8.                                      |  |
| MUSIC                                                                               | BGM1<br>BGM2<br>BGM OFF                                          | select desired<br>background music<br>option.                                                                                                    |  |
| FEATURES                                                                            | CALL FWD<br>PAGE INTERNAL<br>PAGE EXTERNAL<br>VOICE MAIL<br>MORE | select one of the options listed.                                                                                                    |  |

After selecting *FEATURES* on the main menu, the following options will display:

# **Call Forward**

| Press    | Then select                                            | Display will show                                |
|----------|--------------------------------------------------------|--------------------------------------------------|
| CALL FWD | All<br>Busy<br>No Answer<br>Busy/No Answer<br>Off Net* | Sta<br>Voice Mail<br>Operator<br>ACD/UCD<br>Hunt |

<sup>\*</sup> If Off-Net is selected, enter desired bin number.

| If you select | Then                                                                                      |
|---------------|-------------------------------------------------------------------------------------------|
| Sta           | dial the desired station number.                                                          |
| Voice Mail    | select the desired VM group (1-5).<br>To access groups 6-8, press the PG<br>DOWN ▼ key.   |
| Operator      | the display shows a "Forwarded to XXX" message and the main menu returns.                 |
| ACD/UCD       | select desired ACD/UCD group (1-5).<br>To access group 6-16, press the PG<br>DOWN ▼ key.  |
| Hunt          | select the desired Hunt group (1-5).<br>To access groups 6-8, press the PG<br>DOWN ▼ key. |

# Page -- Internal/External

| Press         | Then select                                                                                                |
|---------------|----------------------------------------------------------------------------------------------------|
| PAGE INTERNAL | the desired Page Zone (ALL Call or<br>Zones 1-4).<br>To access Page Zones 5-8, press<br>the PG DOWN ▼ key. |
| PAGE EXTERNAL | the desired Page Zone (ALL Call or 1-2)                                                                    |

## More

| Press    | Then select                                                             |                                                                                                    |
|----------|-------------------------------------------------------------------------|----------------------------------------------------------------------------------------------------|
| MORE     | Messages<br>Headset Enable<br>Headset Disable<br>UNA/UDA<br>More        |                                                                                                    |
| Messages | Clear<br>On<br>Vacation<br>Return AM<br>Return PM<br>Return<br>Tomorrow | Press PG DN ▼ key to<br>access more<br>messages:<br>Return Next Week<br>On Trip<br>In Meeting<br>At Home<br>On Break<br>At Lunch |
| More     | Ans Machine Ring<br>Ans Machine Spkr<br>Ans Machine Off                 |                                                                                                    |

#### Voice Mail

| Press      | Then select                                   |
|------------|-----------------------------------------------|
| VOICE MAIL | the desired VM group (1-5).                   |
|            | To access group 6-8, press the PG DOWN ▼ key. |

NOTE -- To access the following voice mail options, a DIGITAL voice mail system must be in use.

**Enter password** to access these VM options:

| Press                                             | Then select                                                                                                    |
|---------------------------------------------------|----------------------------------------------------------------------------------------------------|
| RETRIEVE MSGS                                     | Delete<br>Reply<br>Skip<br>Call Back<br>Save<br><b>Forward</b><br>Replay                                                     |
| Forward                                           | Forward Msg As Is<br>Forward Add Preamble<br>Cancel                                                                          |
| Forward Add<br>Preamble                           | Continue<br>Hear<br>Cancel<br>Re-Record                                                                                      |
| SEND MSG                                          | Re-Record Append OK Hear Cancel  Dial [6] to select one of the following options:  Private Cancel Future Urgent Confirm Send |
| CHANGE GREETING<br>CHANGE PASSWORD<br>CHANGE NAME | a new greeting, password, or<br>name by entering the<br>change.                                                              |

# Page/Queue Displays (for LCR)

- ☐ When you receive an internal/external page, the screen will display the "MEET ME" option.
- ☐ When you queue for a line, the screen will display the "QUE CNL" option.
- If you are already in queue and you receive a page, the screen will display both "MEET ME and QUE CNL" options.

|   | DIRECTORY<br>SPEED DIAL<br>PARK PICKUP<br>MUSIC<br>FEATURES | DND<br>LNR<br>MEET ME<br>QUE CNL |           |
|---|-------------------------------------------------------------|----------------------------------|-----------|
| × | STA XXX<br>MMM DD YY HH:MMx                                 |                                  | <b>\$</b> |